## Popravek napake pri prikazu šumnikov in ostalih **znakov v brskalniku Mozzila Firefox**

Za pravilen prikaz fontov je potrebno menjat vtičnik PDF v Firefox. Postopek predpostavlja da je vtičnik Adobe za PDF že nameščen.

## **Firefox (desno zgoraj)**

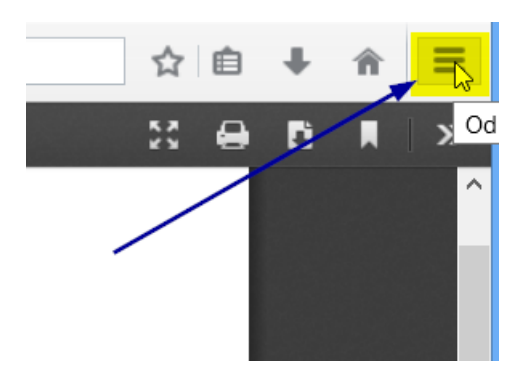

## **Možnosti**

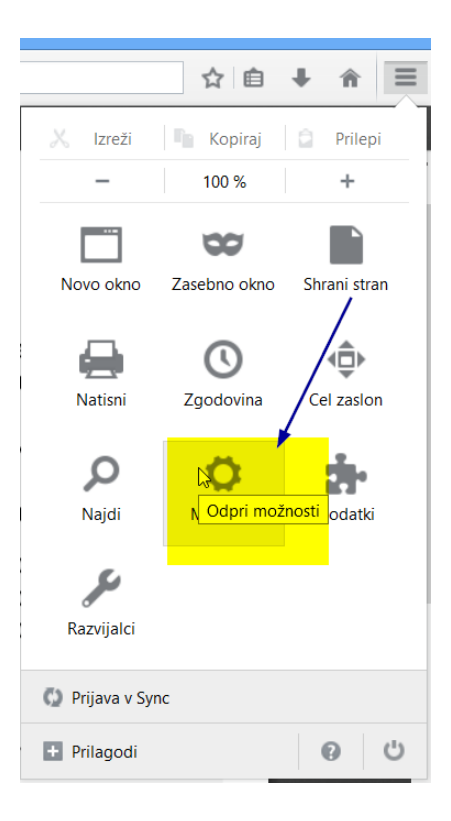

## **Išči »PDF«**

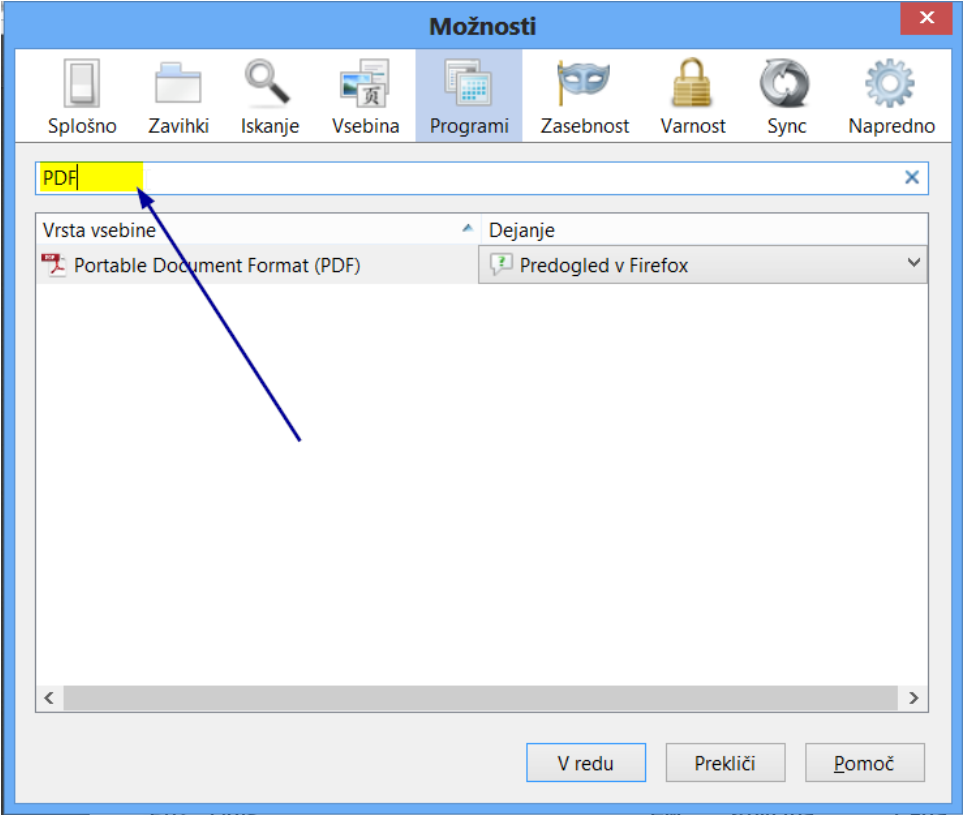

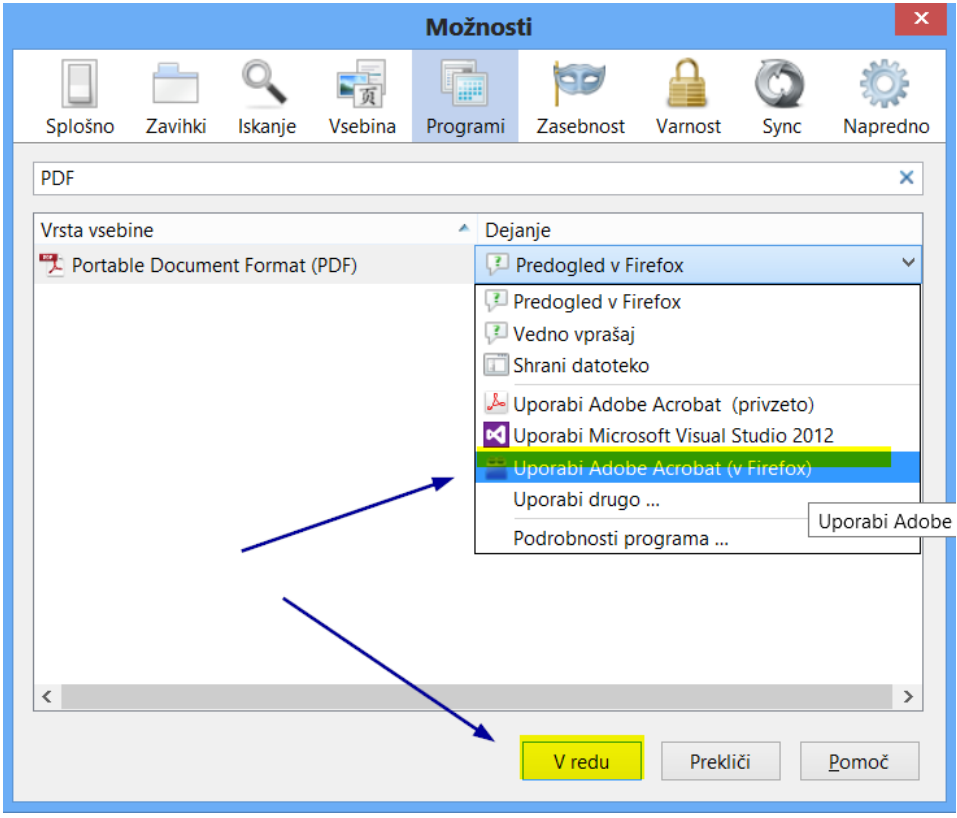

Firefox se ponovno zažene in naloži izpis, potrebno je dovoliti vtičnik PDF!

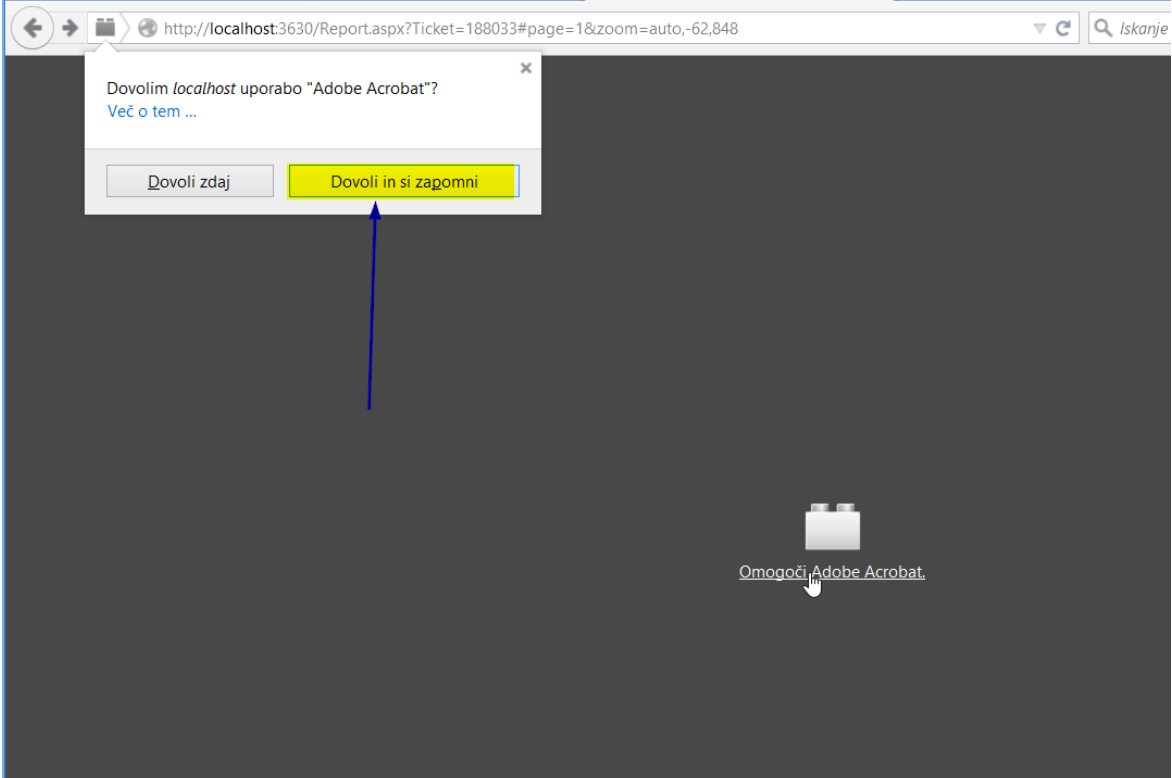